# **Frequency analysis of task and resting state EEG**

## <span id="page-0-0"></span>**General introduction**

In this tutorial we will analyze the power spectra for two different EEG datasets. The first dataset is recorded in a [language task,](https://www.fieldtriptoolbox.org/tutorial/eeg_language) the second dataset is recorded in a resting-state [experiment. Before starting with this tutorial, please read through the linked descriptions](https://www.fieldtriptoolbox.org/workshop/madrid2019/eeg_sedation) of the two datasets.

## <span id="page-0-1"></span>**A background on spectral analysis**

Oscillatory components contained in the ongoing EEG or MEG signal often change relative to experimental manipulations, such as stimulus events. These oscillatory signals are not necessarily phase-locked to the event and will not be represented as event related fields (ERFs) in MEG or event related potentials (ERPs) in EEG (see e.g. Tallon-Baudry and Bertrand (1999) Oscillatory gamma activity in humans and its role in object [representation\). The goal of the first section is to compute and visualize event related](https://www.ncbi.nlm.nih.gov/pubmed/10322469) changes by calculating time-frequency representations (TFRs) of power. This will be done using sliding-window Fourier analysis and by using wavelets.

If you want to know more about *tapers* or *window functions* you can have a look at the [time-frequency tutorial](https://www.fieldtriptoolbox.org/tutorial/timefrequencyanalysis/). This [Wikipedia page](http://en.wikipedia.org/wiki/Window_function) explains the effect of the taper or windowing function. Note that Hann window is another name for Hanning window used in this tutorial. There is also a Wikipedia page about multitapers, see [here.](http://en.wikipedia.org/wiki/Multitaper)

The sliding-window approach can be done according to two principles: either the window has a fixed length that is independent of frequency, or the time window decreases in length with increased frequency. Prior to calculating the power in the sliding window approach, one or more tapers are multiplied with the data to reduce spectral leakage and control the frequency smoothing.

power spectra without time dimension, you can use **[ft\\_singleplotER](https://github.com/fieldtrip/fieldtrip/blob/release/ft_singleplotER.m)**, for the filling posity decided the con-We would like to use third party cookies and scripts to improve the functionality of this website. Approve Reject Reject  $\Box$  [More info](https://www.fieldtriptoolbox.org/privacy)

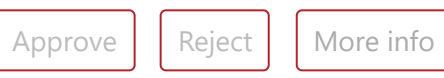

In the wavelet approach the data is not cut in windows and Fourier transformed, but rather [convolved](https://en.wikipedia.org/wiki/Convolution) with a wavelet. The Morlet wavelet is constructed by taking a sine (and a cosine) wave at each frequency, and multiplying that with a Gaussian taper. The width of the Gaussian taper is scaled with the frequency, such that there are always a fixed number of cycles in the wavelet, for example 3 or 5.

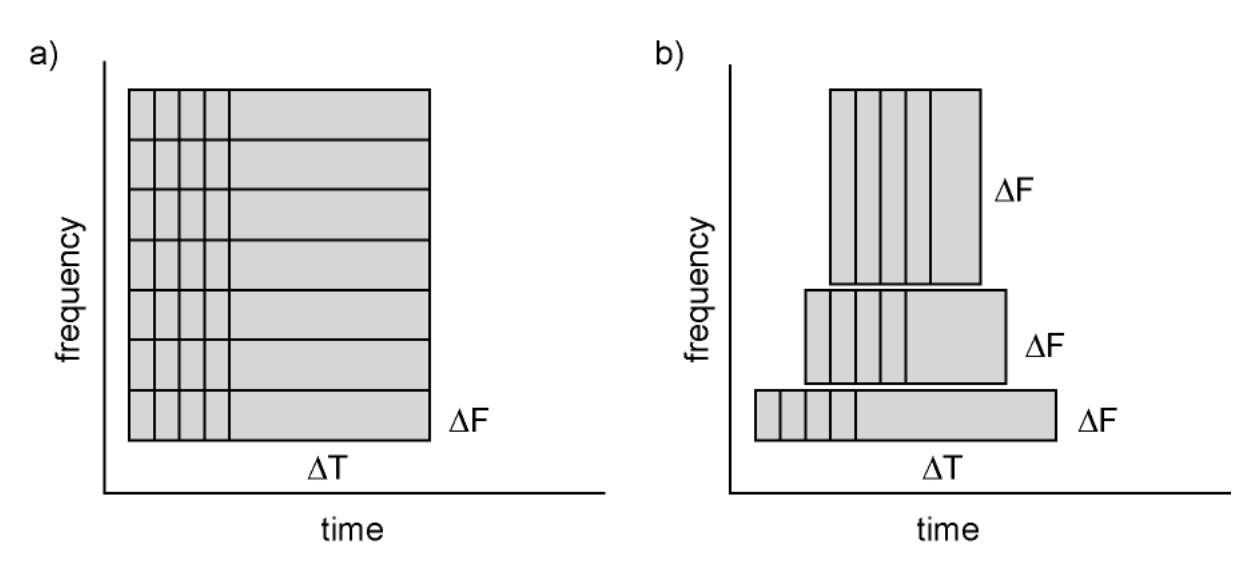

*Figure: Time and frequency smoothing. (a) For a fixed length time window the time and frequency smoothing remains fixed. (b) For time windows that decrease with frequency, the temporal smoothing decreases and the frequency smoothing increases.*

### <span id="page-0-2"></span>**Procedure**

To compute time-resolved power spectra for the task data and the (non time-resolved) power spectra for the resting state datasets we will perform the following steps:

- Load the data into MATLAB
- Compute the power spectra using **ft freqanalysis**
- Visualize the results for all channels and for selected channels. You can make timefrequency plots using **ft singleplotTFR**, **ft multiplotTFR** and **ft topoplotTFR**. For
- General [introduction](#page-0-0)
- A [background](#page-0-1) on spectral analysis
- **[Procedure](#page-0-2)**
- Part I: Computing time-frequency [representations](#page-1-0) on task EEG data
	- o TFR with [fixed-length](#page-1-1) windows
	- o [Visualization](#page-1-2)
	- o TFR with Morlet [wavelets](#page-4-0)
- Part II: Spectral analysis on [EEG resting](#page-5-0) state data
	- o Effect of the [window length](#page-6-0)
	- o **Effect of [different](#page-7-0) tapers**
	- o Changes in power due to [propofol](#page-8-0) sedation

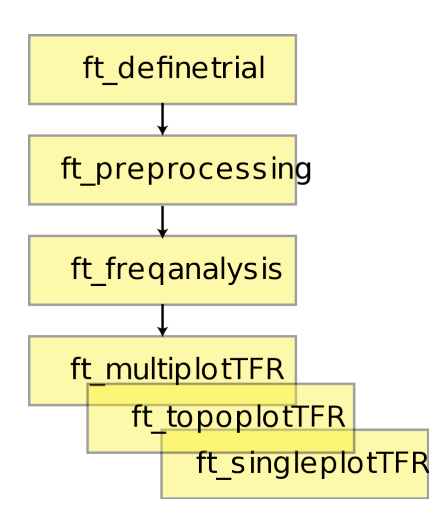

*Figure: Schematic overview of the steps in time-frequency analysis*

## <span id="page-1-0"></span>**Part I: Computing time-frequency representations on task EEG data**

#### <span id="page-1-1"></span>**TFR with fixed-length windows**

We will skip the preprocessing and start directly with the preprocessed data. You can download [data\\_task.mat](ftp://ftp.fieldtriptoolbox.org/pub/fieldtrip/workshop/madrid2019/tutorial_freq/data_task.mat) from our FTP server.

Here, we will describe how to calculate time frequency representations using Hanning tapers. When choosing for a fixed window length procedure the frequency resolution is defined according to the length of the time window (delta T). The frequency resolution (delta f in figure 1) = 1/length of time window in sec (delta T in figure 1). Thus a 500 ms time window results in a 2 Hz frequency resolution (1/0.5 sec= 2 Hz) meaning that power can be calculated for 2 Hz, 4 Hz, 6 Hz etc. An integer number of cycles must fit in the time window.

```
load('/madrid2019/tutorial_freq/data_task.mat')
```
In this tutorial we will pool all stimuli belonging to the visual and auditory categories, forming two datasets: data\_visc and data\_audc. In the following example a time window with length 500 ms is applied.

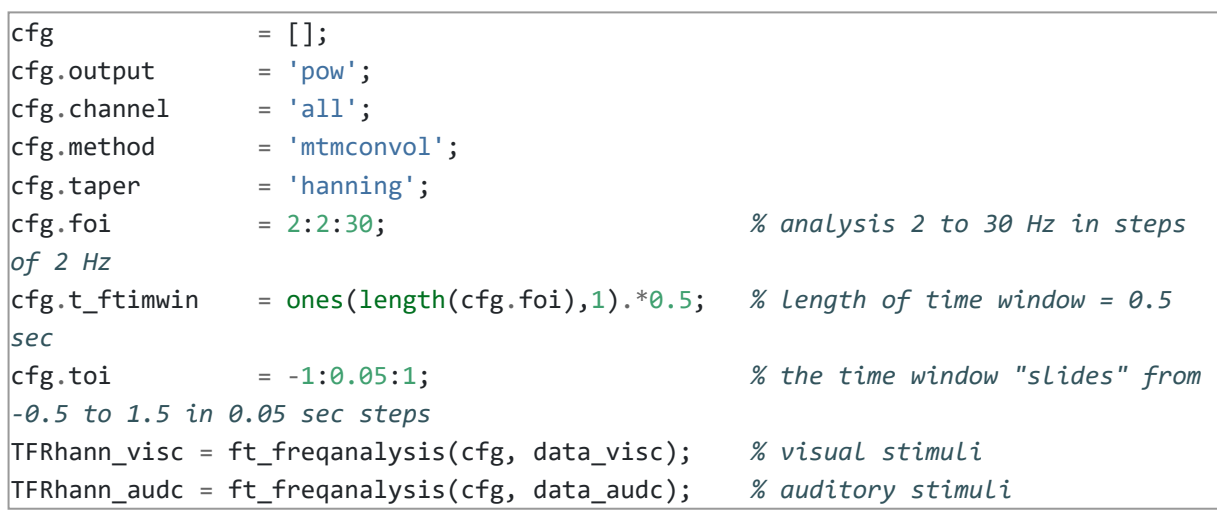

- General [introduction](#page-0-0)
- A [background](#page-0-1) on spectral analysis
- [Procedure](#page-0-2)
- Part I: Computing time-frequency [representations](#page-1-0) on task EEG data
	- o TFR with [fixed-length](#page-1-1) windows
		- [Visualization](#page-1-2)
		- o TFR with Morlet [wavelets](#page-4-0)
- Part II: Spectral analysis on [EEG resting](#page-5-0) state data
	- o Effect of the [window length](#page-6-0)
	- o **Effect of [different](#page-7-0) tapers**
	- o Changes in power due to [propofol](#page-8-0) sedation

Irrespective of the method used for calculating the TFR, the output format is identical. It is a structure with the following element

```
label: {64x1 cell} % Channel names
    dimord: 'chan_freq_time' % Dimensions contained in powspctrm,
channels X frequencies X time
     freq: [2 4 6 8 10 12 14 16 18 20 22 24 26 28 30] % Array of frequencies of
interest (the elements of freq may be different from your cfg.foi input depending
on your trial length)
     time: [1x41 double] % Array of time points considered
 powspctrm: [64x15x41 double] % 3-D matrix containing the power values
      cfg: [1x1 struct] % Settings used in computing this
frequency decomposition
```
The field TFRhann\_visc.powspctrm contains the power for each channel, for each frequency and for each time point.

#### <span id="page-1-2"></span>**Visualization**

We would like to use third party cookies and scripts to improve the functionality of this website. | Approve | Reject | [More info](https://www.fieldtriptoolbox.org/privacy)

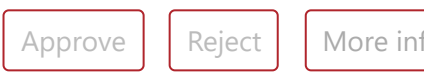

This part of the tutorial shows how to visualize the results of any type of time-frequency analysis.

To make the changes in the event-related power better visible, we will normalization the power with respect to a baseline interval. There are multiple ways that you can normalize (see **ft freqbaseline**), the most common two are (a) subtracting, for each frequency, the average power in the baseline interval from the power at all time points. This gives the **absolute change** in power with respect to the baseline interval. Another method is (b) dividing, for each frequency, the power at all time points by the average power in the baseline interval. This gives the **relative increase** (or relative decrease) of the power at all ferquencies and time points with respect to the power in the baseline interval. Note that the relative baseline is expressed as a ratio; i.e. no change is represented by 1.

 $cfg = []$ ;  $cfg.baseline = [-0.5 -0.3];$ cfg.baselinetype = 'absolute'; cfg.showlabels = 'yes'; cfg.layout = 'easycapM10.mat'; figure; ft\_multiplotTFR(cfg, TFRhann\_visc);

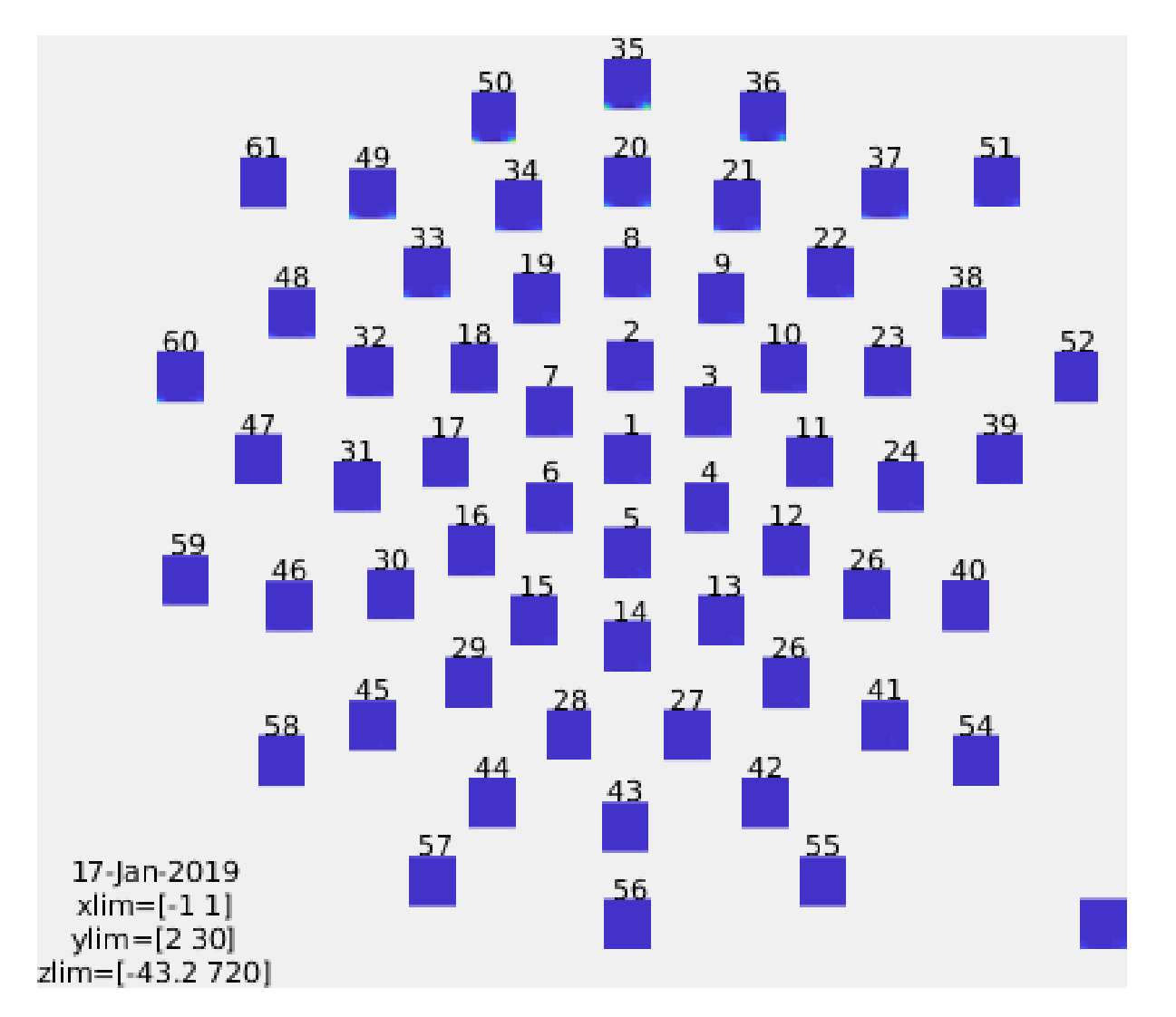

By using the options cfg.baseline and cfg.baselinetype in the call to the plotting functions, the baseline correction is applied on the fly. Baseline correction can also be applied by calling **ft freqbaseline**.

An interesting effect seems to be present in the TFR of channel 1. To make a plot of a single channel use the function **ft singleplotTFR** 

We would like to use third party cookies and scripts to improve the functionality of this website. | Approve | Reject | [More info](https://www.fieldtriptoolbox.org/privacy)

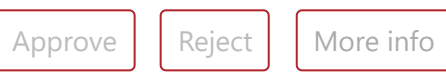

There are three ways of graphically representing the data: 1) time-frequency plots of all channels, in a quasi-topographical layout, 2) time-frequency plot of an individual channel (or the average of several channels), 3) topographical 2-D map of the power changes in a specified time-frequency interval.

- **•** General [introduction](#page-0-0)
- A [background](#page-0-1) on spectral analysis
- [Procedure](#page-0-2)
- Part I: Computing time-frequency [representations](#page-1-0) on task EEG data
	- o TFR with [fixed-length](#page-1-1) windows
	- o [Visualization](#page-1-2)
	- o TFR with Morlet [wavelets](#page-4-0)
- Part II: Spectral analysis on [EEG resting](#page-5-0) state data
	- o Effect of the [window length](#page-6-0)
	- o **Effect of [different](#page-7-0) tapers**
	- o Changes in power due to [propofol](#page-8-0) sedation

To plot the TFRs from all the sensors use the function **[ft\\_multiplotTFR](https://github.com/fieldtrip/fieldtrip/blob/release/ft_multiplotTFR.m)**. Settings can be adjusted in the cfg structure. For example:

*Figure: Time-frequency representations calculated using ft\_freqanalysis. Plotting was done with ft\_multiplotTFR)*

You can combine the various visualization options/functions interactively to explore your [data by clicking and dragging with your mouse in the window. See also the plotting](https://www.fieldtriptoolbox.org/tutorial/plotting) tutorial for more details.

```
cfg = [];
cfg.baseline = [-0.5 -0.3];cfg.baselinetype = 'absolute';
cfg.maskstyle = 'saturation';
cfg.zlim = [0 20];cfg.channel = '1';
cfg.layout = 'easycapM10.mat';
```
#### figure;

subplot(211); ft\_singleplotTFR(cfg, TFRhann\_visc); title('visual stim'); subplot(212); ft\_singleplotTFR(cfg, TFRhann\_audc); title('auditory stim');

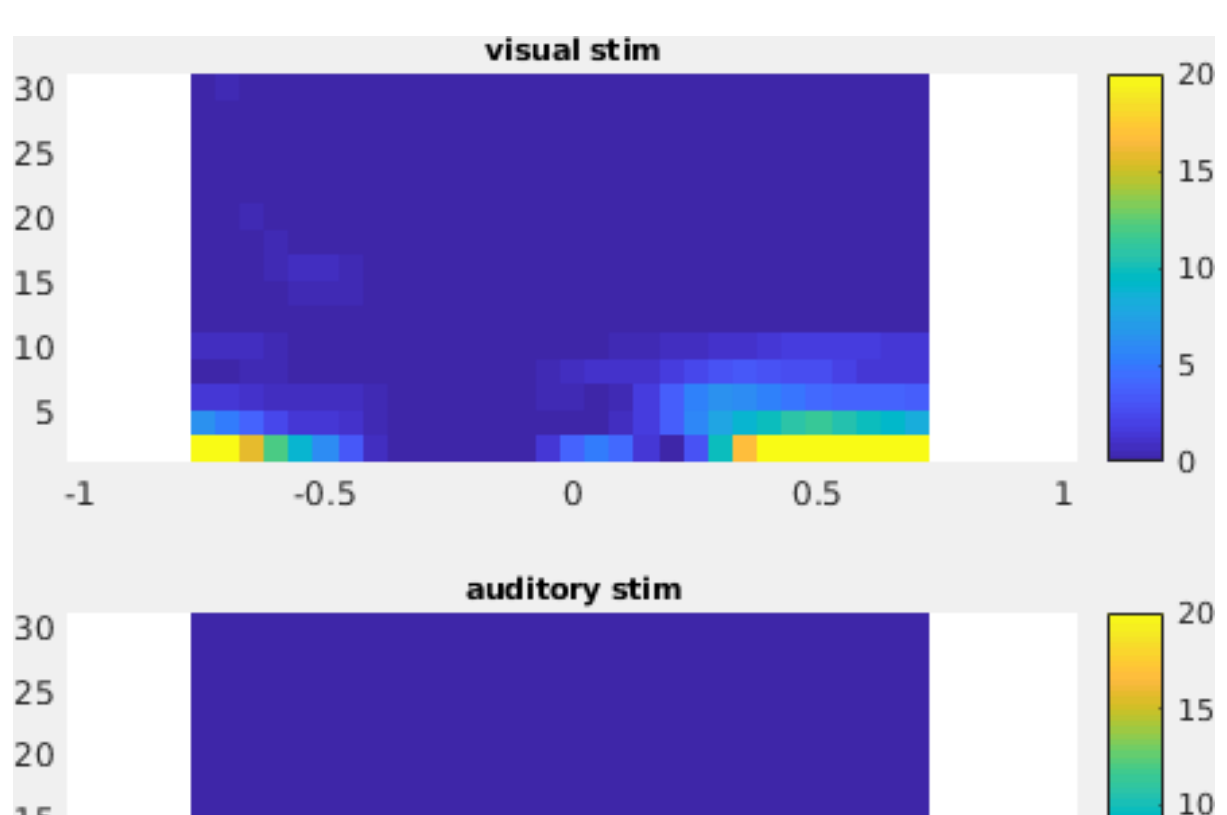

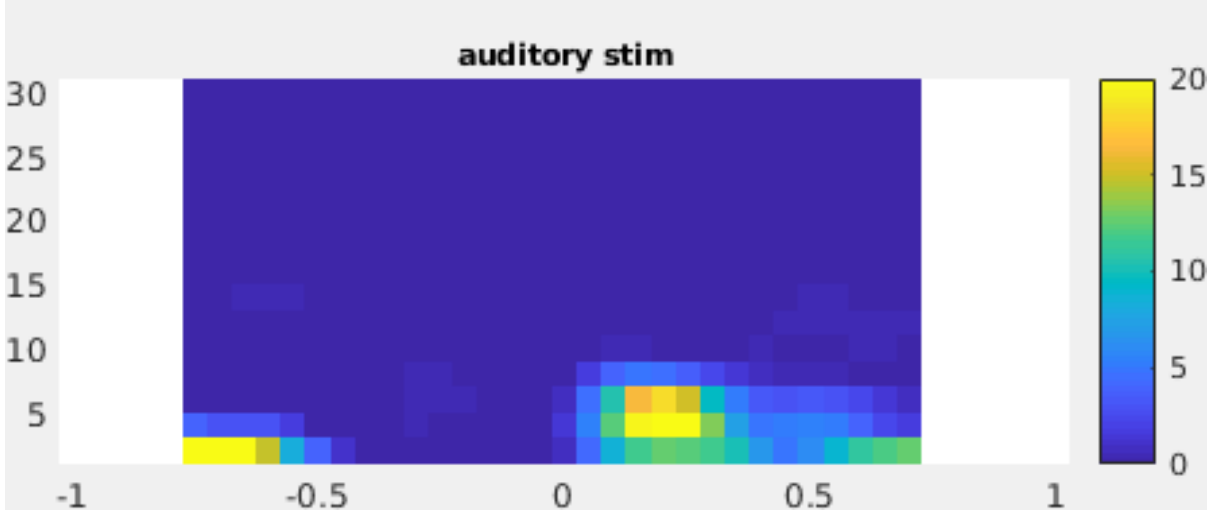

*Figure: The time-frequency representation with respect to single sensor obtained using [ft\\_singleplotTFR](https://github.com/fieldtrip/fieldtrip/blob/release/ft_singleplotTFR.m).*

If you see plotting artifacts in your figure, see [this question](https://www.fieldtriptoolbox.org/faq/i_am_getting_strange_artifacts_in_figures_that_use_opacity).

```
cfg = [];
cfg.baseline = [-0.5 -0.3];cfg.baselinetype = 'absolute';
cfg.xlim = [0.1 0.3];cfg.zlim = [0 10];cfg.ylim = [3 8];cfg.marker = 'on';
cfg.layout = 'easycapM10.mat';
figure;
subplot(211);ft_topoplotTFR(cfg, TFRhann_visc); title('visual stim');
```
From the figure, you can see that there is an increase in power around 3-8 Hz in the time interval 0.1 to 0.3 s after stimulus onset. To show the topography of this power increase use the function **[ft\\_topoplotTFR](https://github.com/fieldtrip/fieldtrip/blob/release/ft_topoplotTFR.m)**

- **•** General [introduction](#page-0-0)
- A [background](#page-0-1) on spectral analysis
- [Procedure](#page-0-2)
- Part I: Computing time-frequency [representations](#page-1-0) on task EEG data
	- TFR with [fixed-length](#page-1-1) windows
		- o [Visualization](#page-1-2)
		- o TFR with Morlet [wavelets](#page-4-0)
- Part II: Spectral analysis on [EEG resting](#page-5-0) state data
	- o **Effect of the [window length](#page-6-0)**
	- Effect of [different](#page-7-0) tapers
	- Changes in power due to [propofol](#page-8-0) sedation

subplot(212);ft\_topoplotTFR(cfg, TFRhann\_audc); title('auditory stim');

We would like to use third party cookies and scripts to improve the functionality of this website. Approve  $\|\cdot\|$  Reject  $\|\cdot\|$  [More info](https://www.fieldtriptoolbox.org/privacy)

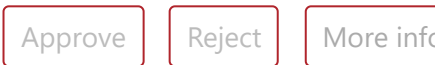

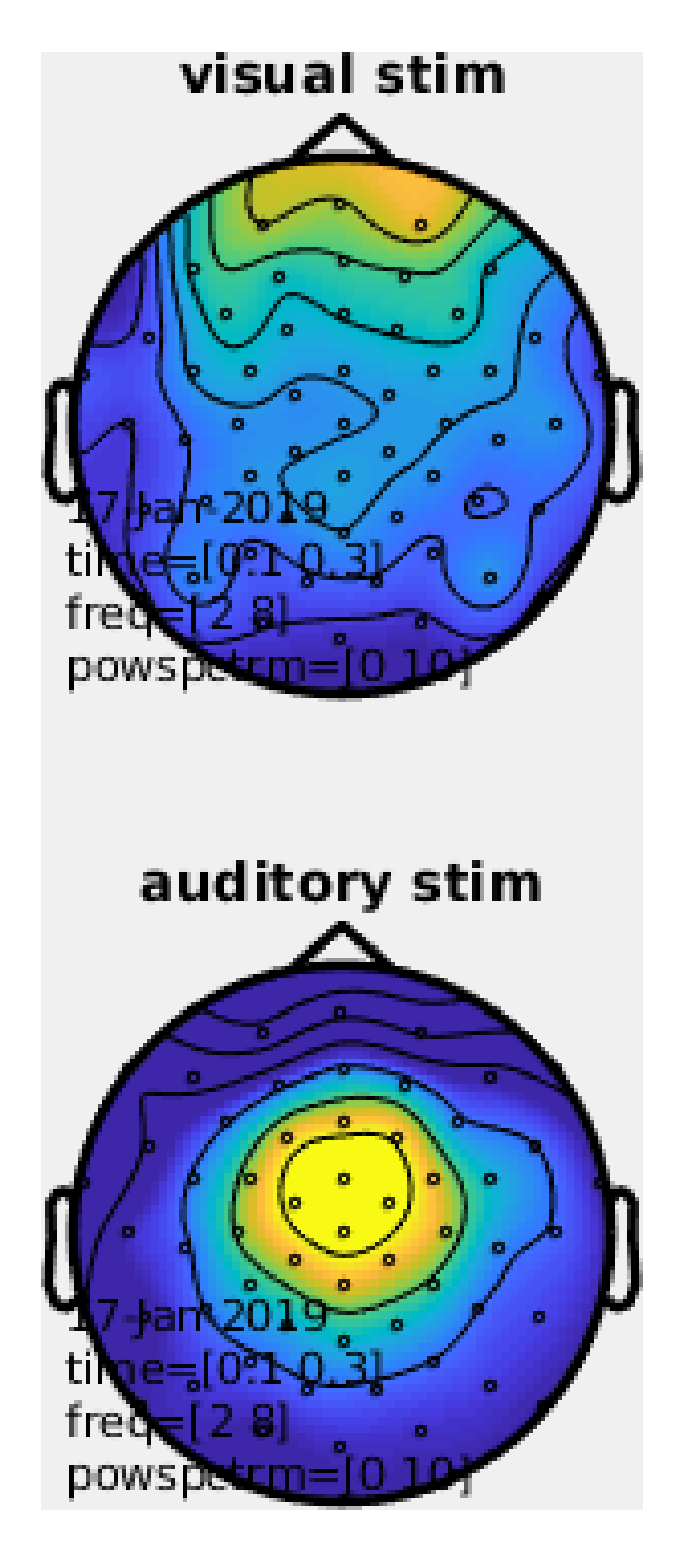

*Figure: A topographic representation of the time-frequency representations (3 - 8 Hz, 0.1 - 0.3 s post stimulus) obtained using ft\_topoplotTFR*

An alternative to calculating TFRs with sliding windows is to use Morlet wavelets. This approach is very similar to calculating TFRs with time windows that depend on the frequency and using a Gaussian taper. The commands below illustrate how to do this. One crucial parameter to set is cfg.width. It determines the width of the wavelets in number of cycles. Making the value smaller will increase the temporal resolution at the expense of frequency resolution and vice versa. The spectral bandwidth at a given frequency F is equal to F/width*2 (so, at 30 Hz and a width of 7, the spectral bandwidth is 30/7*2 = 8.6 Hz) while the wavelet duration is equal to width/F/pi (in this case, 7/30/pi =  $0.074s = 74ms$ ).

#### **Exercise 1**

#### **Exercise 2**

#### <span id="page-4-0"></span>**TFR with Morlet wavelets**

Plot the power with respect to a relative baseline (hint: use cfg.zlim = [-0.7 -0.7] and use the cfg.baselinetype option)

How do you account for the increased power at  $\sim$  200 ms in the visual vs auditory contidion (hint: compare to ERPs)?

- General [introduction](#page-0-0)
- A [background](#page-0-1) on spectral analysis
- [Procedure](#page-0-2)
- Part I: Computing time-frequency [representations](#page-1-0) on task EEG data
	- o TFR with [fixed-length](#page-1-1) windows
		- o [Visualization](#page-1-2)
		- o TFR with Morlet [wavelets](#page-4-0)
- Part II: Spectral analysis on [EEG resting](#page-5-0) state data
	- o **Effect of the [window length](#page-6-0)**
	- Effect of [different](#page-7-0) tapers
	- Changes in power due to [propofol](#page-8-0) sedation

#### Calculate TFRs using Morlet wavelet

We would like to use third party cookies and scripts to improve the functionality of this website. Approve  $\|\cdot\|$  Reject  $\|\cdot\|$  [More info](https://www.fieldtriptoolbox.org/privacy)

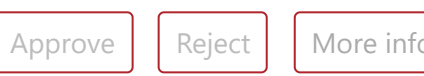

How are the responses different? Discuss the assumptions behind choosing a relative or absolute baseline

Plot the TFR of sensor 1.

```
\mathsf{cfg} = [];
cfg.channel = 'all';cfg.method = 'wavelet';
\mathsf{cfg.width} = 7;
cfg.output = 'pow';cfg.foi = 1:2:30;cfg.toi = -1:0.05:1;TFRwave_visc = ft_freqanalysis(cfg, data_visc); % visual stimuli
TFRwave_audc = ft_freqanalysis(cfg, data_audc); % auditory stimuli
```
Plot the result

 $\mathsf{cfg} = []$ ;  $cfg.baseline = [-0.5 -0.3];$  $cfg.baselinetype = 'absolute';$  $cfg.$ marker = 'on';  $cfg.layout = 'easycapM10.mat';$  $cfg. channel$  = '1';  $cfg.interatorative = 'no';$ figure; subplot(211);ft\_singleplotTFR(cfg, TFRwave\_visc); title('visual stim'); subplot(212);ft\_singleplotTFR(cfg, TFRwave\_audc); title('auditory stim');

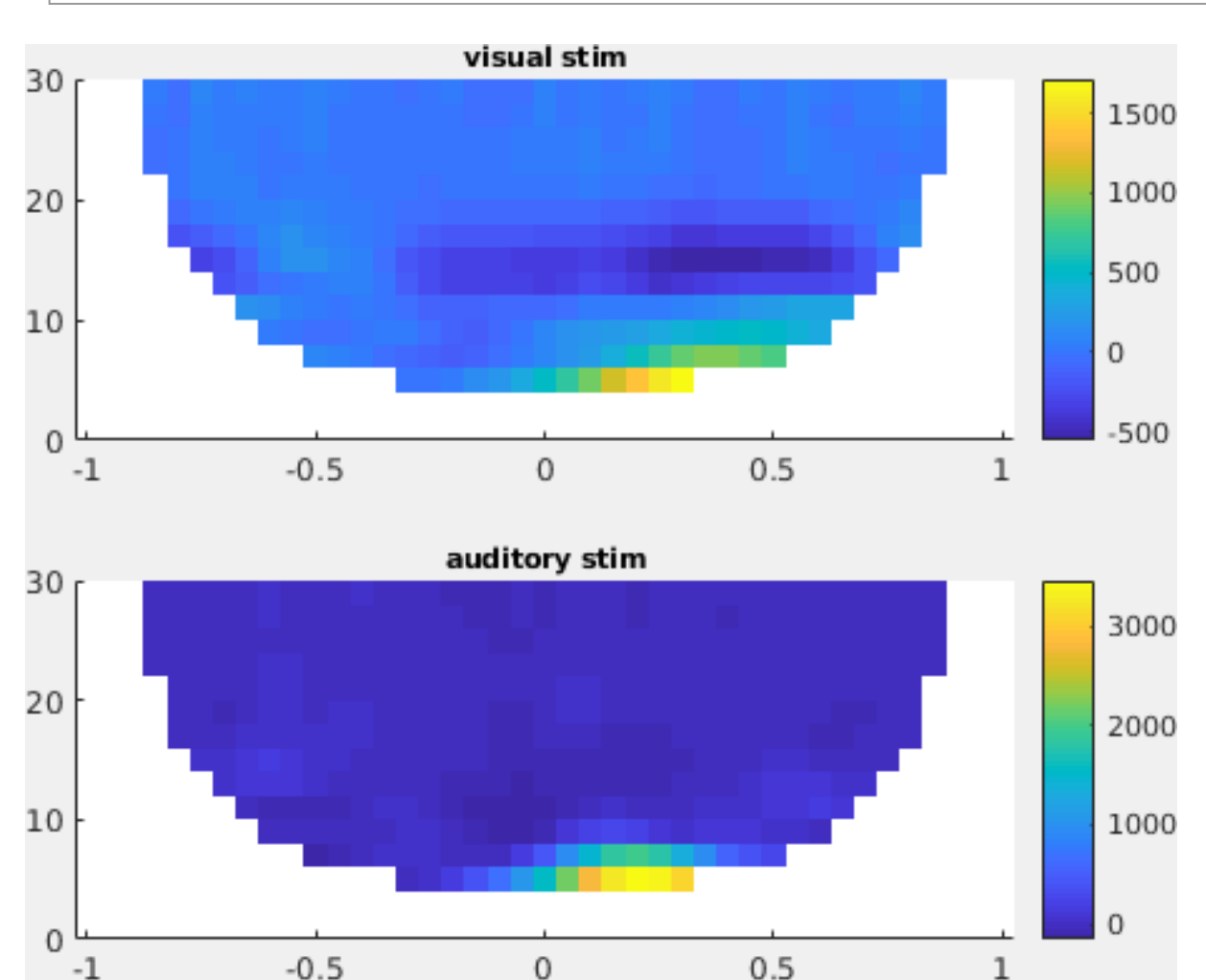

*Figure: Time-frequency representations of power calculated using Morlet wavelets.*

We will skip the preprocessing and start directly with the preprocessed data. You can download [data\\_rest.mat](ftp://ftp.fieldtriptoolbox.org/pub/fieldtrip/workshop/madrid2019/tutorial_freq/data_rest.mat) from our FTP server.

#### **Exercise 3**

If you would like to learn more about plotting of time-frequency representations, please

### <span id="page-5-0"></span>**Part II: Spectral analysis on EEG resting state data**

In the remainder of this tutorial we will be analyzing the EEG data from an single subject from the Chennu et al. dataset, specifically the baseline session from participant 22. As it is a resting state recording, we assume that the power spectrum is stationary (i.e. constant) over time, hence we will only look at the spectrum in the frequency domain averaged for the whole duration of the recording, not how it changes over times.

clear all, close all, clc

We would like to use third party cookies and scripts to improve the functionality of this website. Approve  $\|\cdot\|$  Reject  $\|\cdot\|$  [More info](https://www.fieldtriptoolbox.org/privacy)

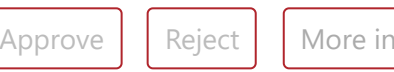

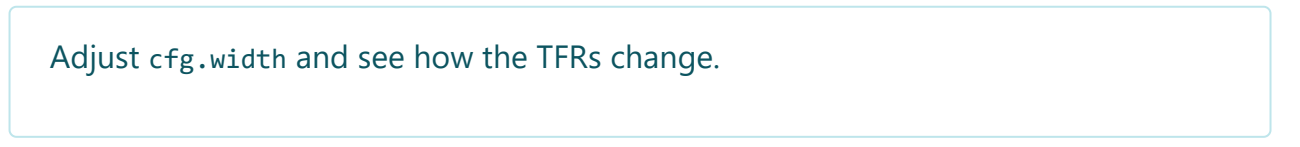

- General [introduction](#page-0-0)
- A [background](#page-0-1) on spectral analysis
- [Procedure](#page-0-2)
- Part I: Computing time-frequency [representations](#page-1-0) on task EEG data
	- o TFR with [fixed-length](#page-1-1) windows
	- [Visualization](#page-1-2)
	- o TFR with Morlet [wavelets](#page-4-0)
- Part II: Spectral analysis on [EEG resting](#page-5-0) state data
	- o Effect of the [window length](#page-6-0)
	- o **Effect of [different](#page-7-0) tapers**
	- o Changes in power due to [propofol](#page-8-0) sedation

see the <u>visualization section</u> or the <u>[plotting tutorial](https://www.fieldtriptoolbox.org/tutorial/plotting)</u>.

#### <span id="page-6-0"></span>**Effect of the window length**

We read the data of participant 22 (baseline sedation session) and we will use **ft redefinetrial** to cut shorter trials out of the continuous data. Specifically, we will cut the data into non-overlapping segments of various lengths (1 sec, 2 secs and 4 secs) and we will compute the *power spectrum* of all data segments and average them.

You can also use **ft redefinetrial** to cut the data into time-windows with some overlap (e.g.. 50%). This basically implements [Welsh's method](https://en.wikipedia.org/wiki/Welch%27s_method) for spectral estimation.

```
cfg1 = [];
cfg1.length = 1;cfg1.overlap = 0;
\lvertbase_rpt1 = ft_redefinetrial(cfg1, base);
cfg1.length = 2;\lvertbase_rpt2 = ft_redefinetrial(cfg1, base);
cfg1.length = 4;\lvertbase_rpt4 = ft_redefinetrial(cfg1, base);
```
Now we use **ft freganalysis** to compute the power spectra using a boxcar window

```
\textsf{cfg2} = [];
cfg2.output = 'pow';cfg2.channel = 'all';cfg2.method = 'mtmfft';
cfg2.taper = 'boxcar';cfg2.foi = 0.5:1:45; % 1/cfg1.length = 1;
\betabase_freq1 = ft_freqanalysis(cfg2, base_rpt1);
cfg2.foi = 0.5:0.5:45; % 1/cfg1.length = 2;
\vertbase_freq2 = ft_freqanalysis(cfg2, base_rpt2);
cfg2.foi = 0.5:0.25:45; % 1/cfg1.length = 4;
\vertbase freq4 \vert = ft_freqanalysis(cfg2, base_rpt4);
```
- General [introduction](#page-0-0)
- A [background](#page-0-1) on spectral analysis
- [Procedure](#page-0-2)
- Part I: Computing time-frequency [representations](#page-1-0) on task EEG data
	- o TFR with [fixed-length](#page-1-1) windows
	- [Visualization](#page-1-2)
	- o TFR with Morlet [wavelets](#page-4-0)
- Part II: Spectral analysis on [EEG resting](#page-5-0) state data
	- o Effect of the [window length](#page-6-0)
	- o **Effect of [different](#page-7-0) tapers**
	- Changes in power due to [propofol](#page-8-0) sedation

We would like to use third party cookies and scripts to improve the functionality of this website. Approve  $\|\cdot\|$  Reject  $\|\cdot\|$  [More info](https://www.fieldtriptoolbox.org/privacy)

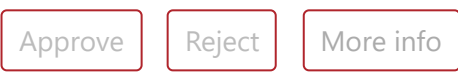

Let us plot the power spectra of channel 61 using the standard MATLAB plot function.

figure; hold on; plot(base\_freq1.freq, base\_freq1.powspctrm(61,:)) plot(base\_freq2.freq, base\_freq2.powspctrm(61,:)) plot(base\_freq4.freq, base\_freq4.powspctrm(61,:)) legend('1 sec window','2 sec window','4 sec window') xlabel('Frequency (Hz)'); ylabel('absolute power (uV^2)');

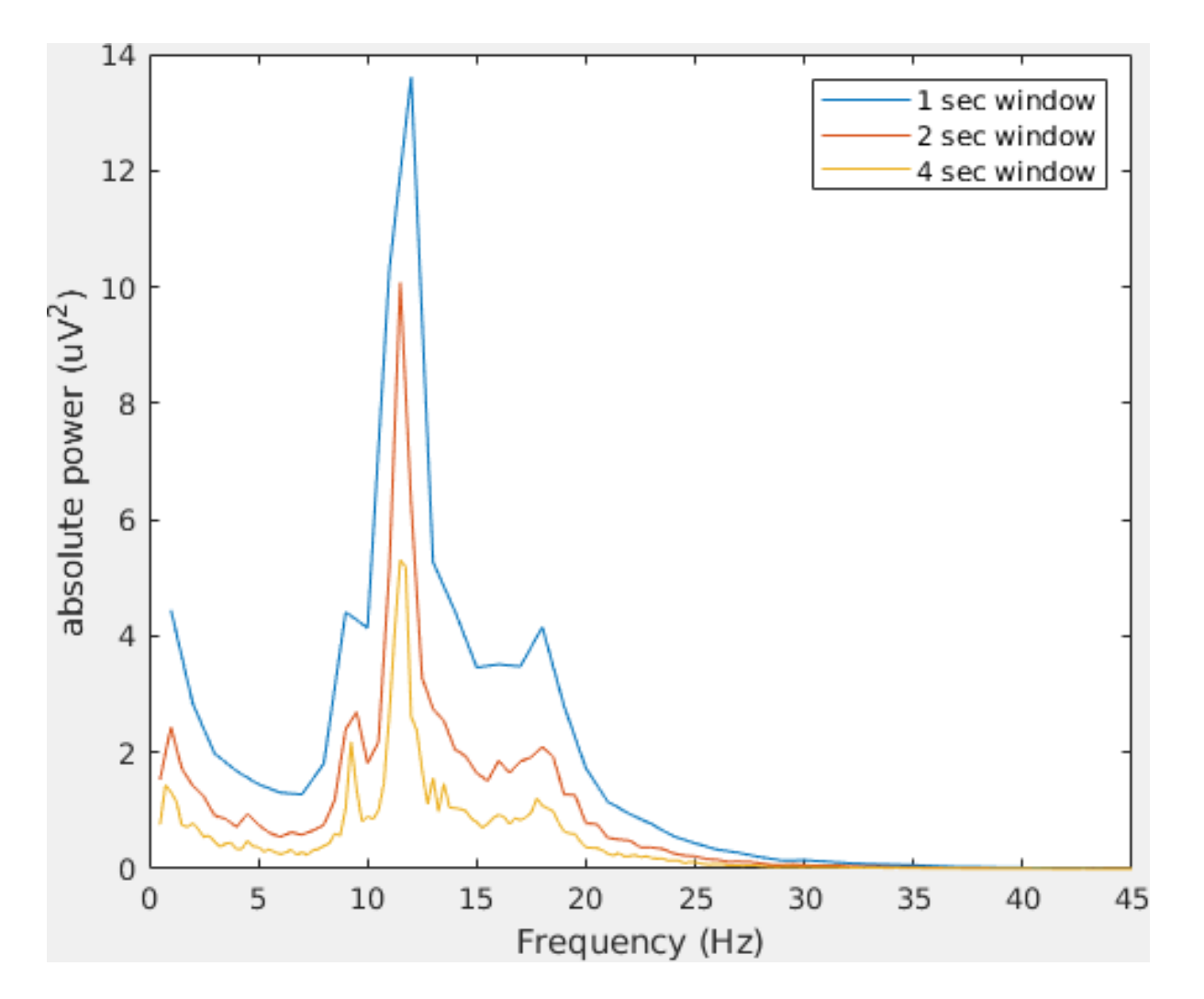

• General [introduction](#page-0-0)

Note the differences in power and in frequency resolution for each window length.

Can you explain why the amplitude of the power spectra decrease increasing the window length? Hint: think of the stationarity assumption in FFT

#### <span id="page-7-0"></span>**Effect of different tapers**

Finally, we will look at the effect of different tapers on the power estimates. To enhance the effects of the tapers, we will use the data chopped in windows of 4 seconds. So let us run again **[ft\\_freqanalysis](https://github.com/fieldtrip/fieldtrip/blob/release/ft_freqanalysis.m)** but this time using different tapers: boxcar, Hanning and discrete prolate spheroidal sequences (DPSS, i.e. multitapers).

But before doing anything, let us recapitulate what multitapers are good for? Multitapers are typically used to achieve better control over the frequency smoothing. More tapers for a given time window will result in greater smoothing. High frequency smoothing is particularly advantageous when dealing with electrophysiological brain signals above 30 Hz. Oscillatory gamma activity (30-100 Hz) is quite broad band and thus analysis of such signals benefit from multitapering. For signals lower than 30 Hz it is recommend to use only a single taper, e.g. a Hanning taper as shown above. Beware that in the example below multitapers are used to analyze low frequencies, because there are no gamma band effects in this particular dataset.

Spectral analysis with on multitapers is done with the function **ft freganalysis**. The function uses the time in which the data has been segmented during preprocessing. Prior to the Fourier transformations, the data are "tapered". A single taper can be applied (e.g. Hannning) or several orthogonal tapers might be used for each time window (e.g. DPSS). The power is calculated for each tapered data segment and then averaged over tapers. In the example below we already have the data segmented in windows of different sizes (1, 2, 4 seconds) and we can compute the power spectra using the following parameters:

- cfg.foi determines the frequencies of interest, here from 1 Hz to 30 Hz in steps of 2 Hz. The step size could be decreased at the expense of computation time and redundancy.
- cfg.tapsmofrq determines the width of frequency smoothing in Hz ( $=$  fw). We have chosen cfg.tapsmofrq = 4, which assumes a bandwidth of 8Hz smoothing  $(\pm 4)$ . For less smoothing you can specify smaller values, however, the following relation determined by the Shannon number must hold (see [Percival and Walden \(1993\)](http://lccn.loc.gov/92045862)):
- $K = 2*tw*fw-1$ , where K is required to be larger than 0.

K is the number of tapers applied; the more, the greater the smoothing.

We would like to use third party cookies and scripts to improve the functionality of this website. | Approve  $\|\cdot\|$  Reject | [More info](https://www.fieldtriptoolbox.org/privacy)

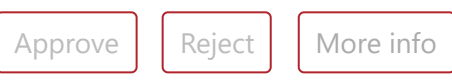

- A [background](#page-0-1) on spectral analysis
- 
- [Procedure](#page-0-2)
- Part I: Computing time-frequency [representations](#page-1-0) on task EEG data
	- o TFR with [fixed-length](#page-1-1) windows
		- o [Visualization](#page-1-2)
		- o TFR with Morlet [wavelets](#page-4-0)
- Part II: Spectral analysis on [EEG resting](#page-5-0) state data
	- o Effect of the [window length](#page-6-0)
	- Effect of [different](#page-7-0) tapers
	- o Changes in power due to [propofol](#page-8-0) sedation

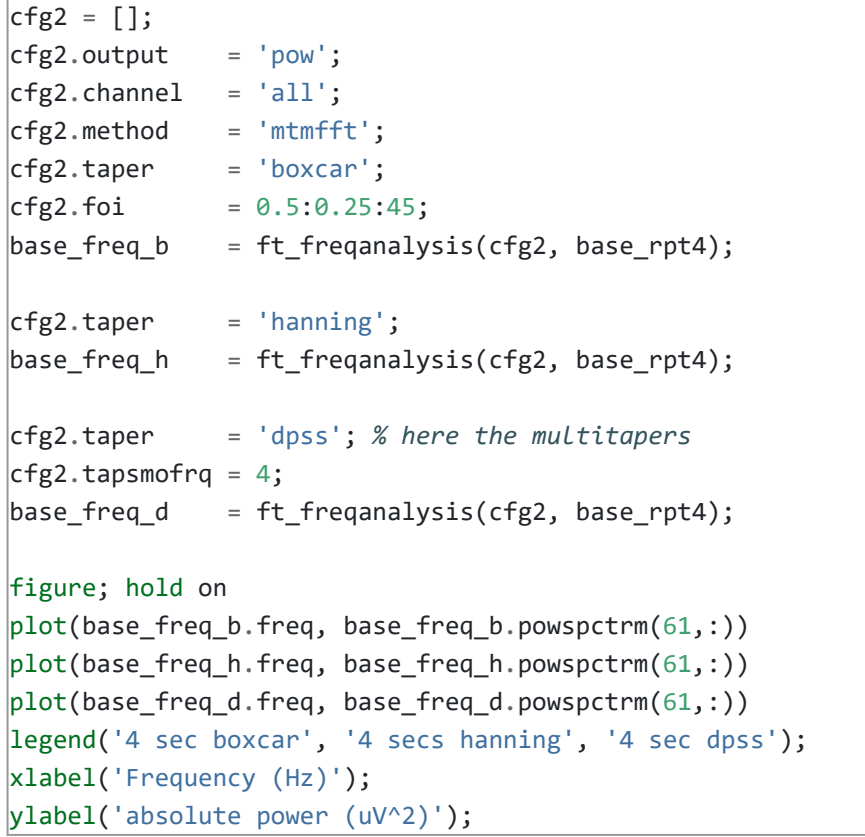

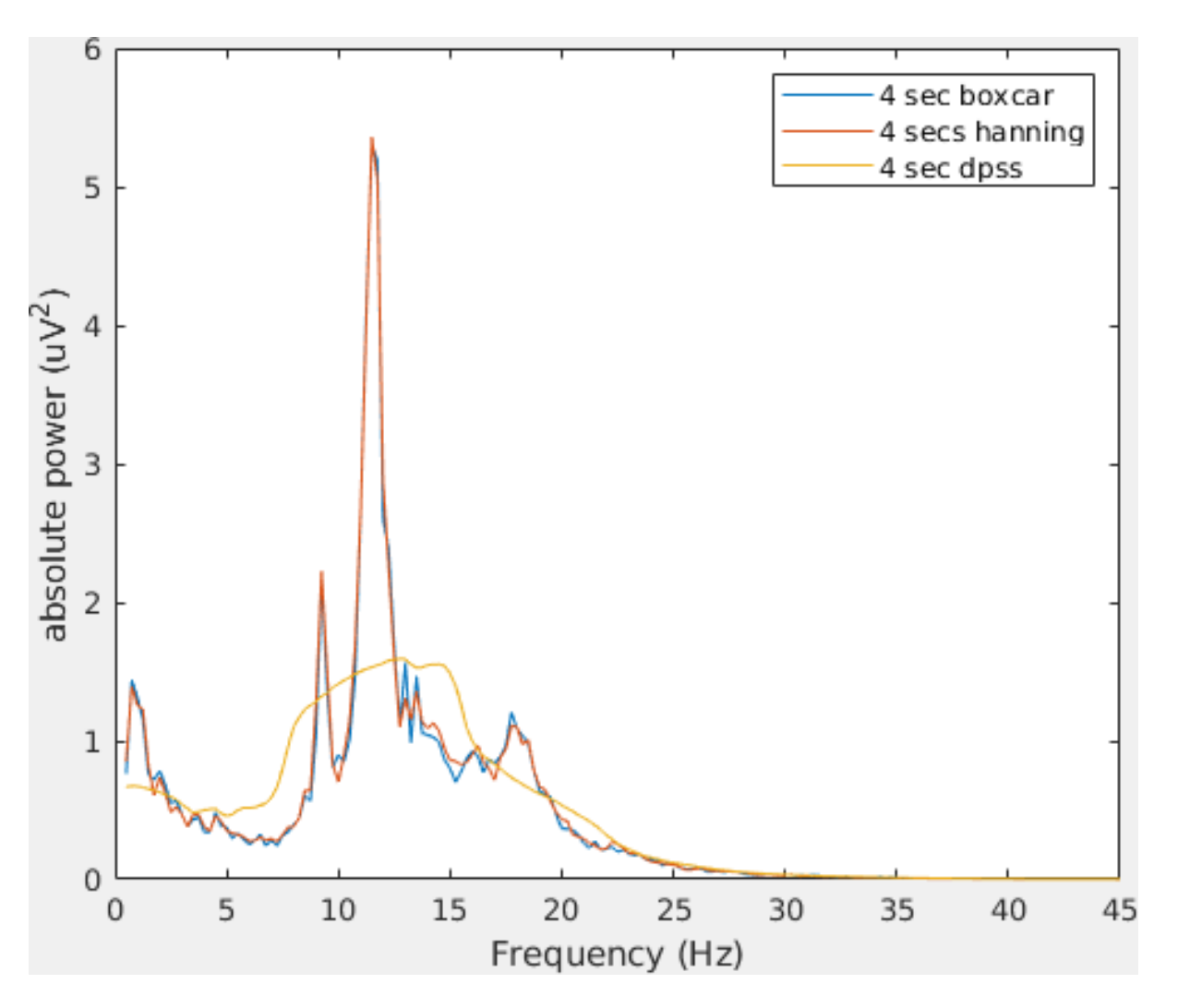

- **•** General [introduction](#page-0-0)
- A [background](#page-0-1) on spectral analysis  $\bullet$
- [Procedure](#page-0-2)
- Part I: Computing time-frequency [representations](#page-1-0) on task EEG data
	- TFR with [fixed-length](#page-1-1) windows
	- o [Visualization](#page-1-2)
	- o TFR with Morlet [wavelets](#page-4-0)
- Part II: Spectral analysis on [EEG resting](#page-5-0) state data
	- o **Effect of the [window length](#page-6-0)**
	- Effect of [different](#page-7-0) tapers
	- Changes in power due to [propofol](#page-8-0) sedation

Note the differences in amplitude and frequency resolution for each taper, specially the DPSS. Can you explain why the amplitude of the power spectra decrease that much given that in this case the non-stationarity of the data is the same across tapers?

### <span id="page-8-0"></span>**Changes in power due to propofol sedation**

Finally, we will apply what we just learned to investigate the experimental effect of propofol on the resting-state EEG power spectrum.

We would like to use third party cookies and scripts to improve the functionality of this website. Approve  $\|\cdot\|$  Reject  $\|\cdot\|$  [More info](https://www.fieldtriptoolbox.org/privacy)

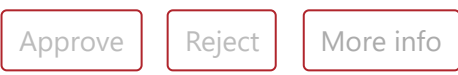

```
cfg1 = [];
cfg1.length = 4;cfg1. overlap = 0;mild_rpt4 = ft_redefinetrial(cfg1, mild);
|mode_rpt4 = ft_redefinetrial(cfg1, mode);
|{\text{reco\_rpt4 = ft\_redefinetrial(cfg1, reco)}};cfg2 = [];
cfg2.output = 'pow';cfg2.channel = 'all';cfg2.method = 'mtmfft';
cfg2.taper = 'boxcar';cfg2.foi = 0.5:0.25:45;mild_freq_b = ft_freqanalysis(cfg2, mild_rpt4);
|mode_freq_b = ft_freqanalysis(cfg2, mode_rpt4);
|{\text{reco\_freq\_b}} = {\text{ft\_freqanalysis(cfg2, reco\_rpt4)}};cfg2.taper = 'hanning';mild_freq_h = ft_freqanalysis(cfg2, mild_rpt4);
|mode_freq_h = ft_freqanalysis(cfg2, mode_rpt4);
|{\text{reco\_freq\_h}} = {\text{ft\_freqanalysis(cfg2, reco\_rpt4)}};cfg2.taper = 'dpss';cfg2.tapsmofrq = 4;mild_freq_d = ft_freqanalysis(cfg2, mild_rpt4);
mode freq d = ft freqanalysis(cfg2, mode rpt4);
|{\sf reco\_freq\_d}| = ft_freqanalysis(cfg2, reco_rpt4);
figure; ft_multiplotER([], base_freq_b, mild_freq_b, mode_freq_b, reco_freq_b)
figure; ft_multiplotER([], base_freq_h, mild_freq_h, mode_freq_h, reco_freq_h)
figure; ft_multiplotER([], base_freq_d, mild_freq_d, mode_freq_d, reco_freq_d)
```
- **•** General [introduction](#page-0-0)
- A [background](#page-0-1) on spectral analysis
- [Procedure](#page-0-2)
- Part I: Computing time-frequency [representations](#page-1-0) on task EEG data
	- o TFR with [fixed-length](#page-1-1) windows
		- [Visualization](#page-1-2)
		- o TFR with Morlet [wavelets](#page-4-0)
- Part II: Spectral analysis on [EEG resting](#page-5-0) state data
	- o **Effect of the [window length](#page-6-0)**
	- o **Effect of [different](#page-7-0) tapers**
	- Changes in power due to [propofol](#page-8-0) sedation

We would like to use third party cookies and scripts to improve the functionality of this website. Approve  $\|\cdot\|$  Reject  $\|\cdot\|$  [More info](https://www.fieldtriptoolbox.org/privacy)

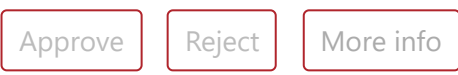

Which set of parameters are more sensitive to detect the spectrum shift (increase of low beta power)?

Edit this page on [GitHub](https://github.com/fieldtrip/website/blob/master/workshop/madrid2019/tutorial_freq.md). This page last modified: 2020-05-28 16:41 +0200 Copyright (C) 1999-2021; @ [License](https://creativecommons.org/licenses/by-sa/4.0/); [Privacy](https://www.fieldtriptoolbox.org/privacy)